## **Production**

**Dumping Hybrid Tags into a Run**

You may dump hybrid tags into a run.

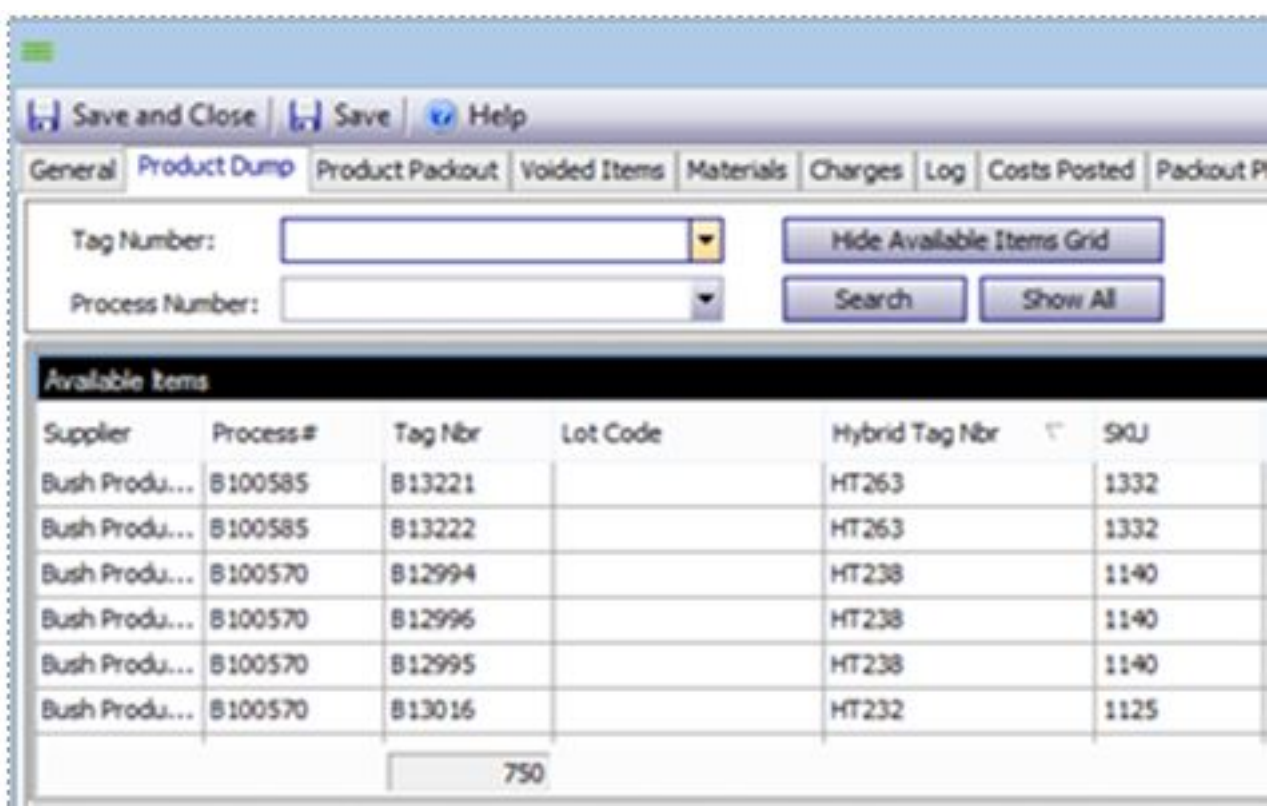

Go to the Run > Dump tab Right click on the header row of the **Available Items Grid** and select column chooser.

Drag the "Hybrid Tag Nbr" field onto the **Available Items Grid** and the **Dumped Items grid.**

If the Hybrid Tag is entered in the **TagNumber** box (toward the top of the Product Dump Window in a Run), all the associated child "tags" will be included.

You will see the tags associated with a Hybrid Tag in **Available Items**.

The result AFTER entering the Hybrid Tag Number in the "Tag Number" box.

## **Production**

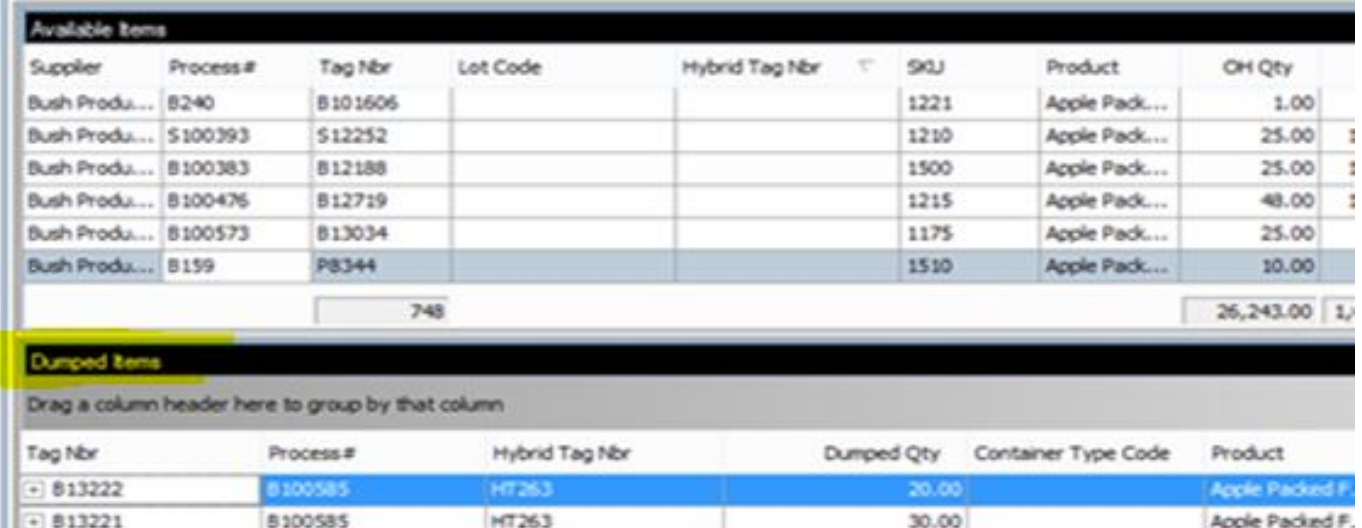

Shown below is the dialog box when "undumping" a tag that is part of a Hybrid Tag. Note that all tags associated with the Hybrid Tag will be included in the process. This is the case for both Dumping and UnDumping.

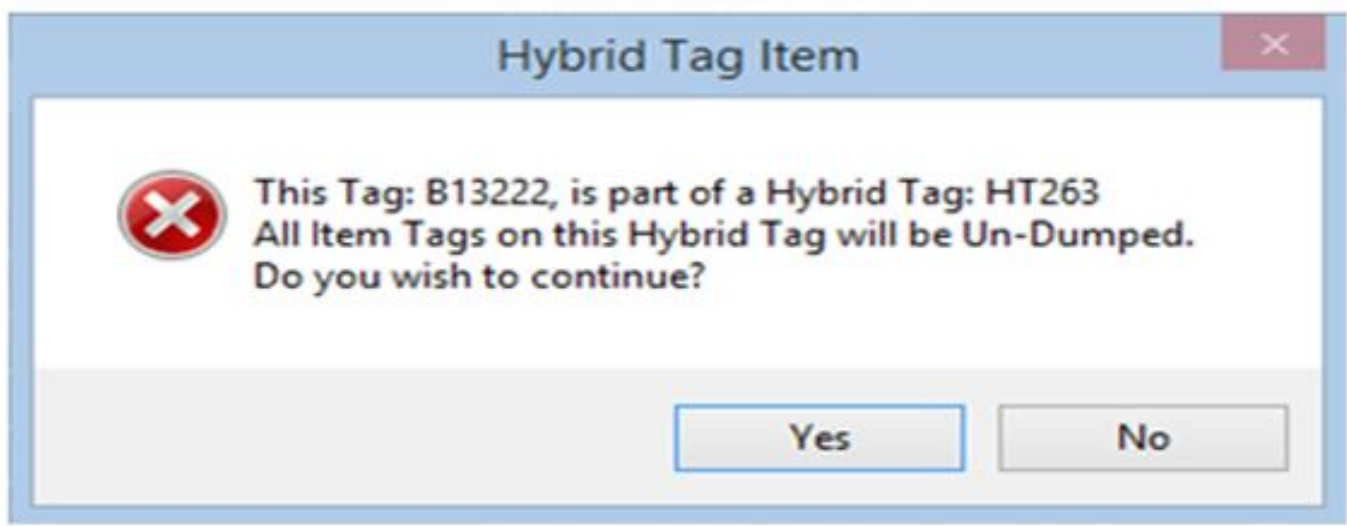

Unique solution ID: #1066 Author: Melanie Jones Last update: 2017-05-08 23:52